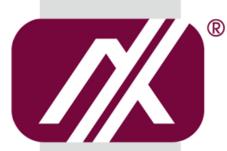

## **AXIOMTEK**

## **MPC102-845**

All-in-One 10.4" XGA TFT Fanless Medical Touch PanelComputer with Intel® Celeron® Processor N3060 Onboard

**User's Manual** 

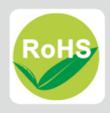

#### **Disclaimers**

This manual has been carefully checked and believed to contain accurate information. Axiomtek Co., Ltd. assumes no responsibility for any infringements of patents or any third party's rights, and any liability arising from such use.

Axiomtek does not warrant or assume any legal liability or responsibility for the accuracy, completeness or usefulness of any information in this document. Axiomtek does not make any commitment to update the information in this manual.

Axiomtek reserves the right to change or revise this document and/or product at any time without notice.

No part of this document may be reproduced, stored in a retrieval system, or transmitted, in any form or by any means, electronic, mechanical, photocopying, recording, or otherwise, without the prior written permission of Axiomtek Co., Ltd.

#### **CAUTION**

If you replace wrong batteries, it causes the danger of explosion. It is recommended by the manufacturer that you follow the manufacturer's instructions to only replace the same or equivalent type of battery, and dispose of used ones.

©Copyright 2017 Axiomtek Co., Ltd.
All Rights Reserved
December 2017, Version A2
Printed in Taiwan

#### **Safety Precautions**

Before getting started, read the following important cautions.

- Be sure to ground yourself to prevent static charge when installing the internal components. Use a grounding wrist strap and place all electronic components in any static-shielded devices. Most electronic components are sensitive to static electrical charge.
- Disconnect the power cords from the MPC102-845 Series before making any installation.
  Be sure both the system and the external devices are turned OFF. Sudden surge of
  power could ruin sensitive components. Make sure the MPC102-845 Series is properly
  grounded.
- 3. Do not open the system's top cover. If opening the cover for maintenance is a must, only a trained technician is allowed to do so. Integrated circuits on computer boards are sensitive to static electricity. To avoid damaging chips from electrostatic discharge, observe the following precautions:
  - Before handling a board or integrated circuit, touch an unpainted portion of the system unit chassis for a few seconds. This will help to discharge any static electricity on your body.
  - When handling boards and components, wear a wrist-grounding strap, available from most electronic component stores.

## **Trademarks Acknowledgments**

Axiomtek is a trademark of Axiomtek Co., Ltd.

 $^{\mbox{\scriptsize $($W$ indows$}^{\mbox{\scriptsize $($}}$ is a trademark of Microsoft Corporation.}$ 

IBM, PC/AT, PS/2, VGA are trademarks of International Business Machines Corporation.

Intel<sup>®</sup> and Pentium<sup>®</sup> are trademarks of Intel Corporation.

AMI is trademark of American Megatrend Inc.

Other brand names and trademarks are the properties and registered brands of their respective owners.

## **Table of Contents**

| Disc | laimers    |                                | ii  |  |  |  |
|------|------------|--------------------------------|-----|--|--|--|
| Safe | ety Precau | utions                         | iii |  |  |  |
| Cha  | apter 1    | Introduction                   | 1   |  |  |  |
| 1.1  | Genera     | al Description                 | 1   |  |  |  |
| 1.2  | Specifi    | cations                        | 2   |  |  |  |
| 1.3  | Dimens     | sions                          | 4   |  |  |  |
| 1.4  |            | tlets                          |     |  |  |  |
| 1.5  | Packing    | g List                         | 7   |  |  |  |
| Cha  | apter 2    | Hardware and Installation      | 9   |  |  |  |
| 2.1  | SBC87      | 845 Jumpers and Connectors     | 10  |  |  |  |
|      | 2.1.1      | Jumper Settings                |     |  |  |  |
|      | 2.1.2      | Connectors                     | 13  |  |  |  |
| 2.2  | Etherne    | et                             | 20  |  |  |  |
| 2.3  | Mounti     | ngs – Wall/Desktop/VESA        | 21  |  |  |  |
|      | 2.3.1      | Wall-Mounting                  | 21  |  |  |  |
|      | 2.3.2      | Desktop-Mounting               |     |  |  |  |
|      | 2.3.3      | VESA-ARM Mounting              |     |  |  |  |
| 2.4  |            | stallation                     |     |  |  |  |
| 2.5  |            | Installation                   |     |  |  |  |
| 2.6  | Mini ca    | ards Card Installation         | 28  |  |  |  |
|      | 2.6.1      | Wireless LAN Card Installation |     |  |  |  |
|      | 2.6.2      | mSATA Card Installation        |     |  |  |  |
| 2.7  | Power      | Input (Phoenix type)           | 31  |  |  |  |
| Cha  | apter 3    | AMI BIOS Setup Utility         | 33  |  |  |  |
| 3.1  | Naviga     | tion Keys                      | 33  |  |  |  |
| 3.2  | Main M     | lenu                           | 34  |  |  |  |
| 3.3  | Advand     | ced Menu                       | 35  |  |  |  |
| 3.4  | Chipse     | t Menu                         | 42  |  |  |  |
| 3.5  | Securit    | ty                             | 44  |  |  |  |
| 3.6  |            | ·<br>lenu                      |     |  |  |  |
| 27   |            | Savo 8 Evit                    |     |  |  |  |

| Cha | apter 4 | Drivers Installation               | 47 |
|-----|---------|------------------------------------|----|
| 4.1 | System  | າ                                  | 47 |
|     | 4.1.1   | Win 7                              | 47 |
|     | 4.1.2   | Win 8/8.x                          | 48 |
| 4.2 | Touch   | Screen                             | 48 |
|     | 4.2.1   | Specification                      | 48 |
|     | 4.2.2   | Driver Installation- Windows 7/8.x | 49 |
| 4.3 | Embed   | lded O.S                           | 51 |
|     | 4.3.1   | WES 7 & WE8S                       | 51 |

This page is intentionally left blank.

## Chapter 1 Introduction

This chapter contains general information and detailed specifications of the MPC102-845. Chapter 1 includes the following sections:

- General Description
- Specifications
- Dimensions
- I/O Outlets
- Package List

## 1.1 General Description

The MPC102-845 is a fan-less and compact-size medical touch panel computer, equipped with a 10.4" TFT LCD display and low power consumption Intel® Celeron® N3060 processor(2M Cache, up to 2.48 GHz). The MPC102-845 supports Windows 7, Windows 8.x , Windows 10 and Windows embedded OS. The panel computer is able to install a mSATA card and provide two Mini card slot for wireless module. Its excellent ID and friendly user interface make it a professional yet easy-to-use panel computer. The MPC102-845 is an ideal for space-limited in medical application.

#### MPC102-845: 10.4" TFT XGA Fanless Medical Touch Panel Computer

- Reliable and Stable Design
   The MPC102-845 adopts a fanless cooling system and a mSATA, which makes it suitable for vibration environments.
- Embedded O.S. Supported
   The MPC102-845 not only supports Windows 7, Windows 8.x , Windows 10 and Windows embedded OS. For storage device, the MPC102-845 supports mSATA and 2.5" SATA device.
- Medical-grade Product Design
   The MPC102-845 has an incredible design to be used in different medical environments.

The front bezel meets the IP65 and whole enclosure meets IPX1 standard.

For connecting other devices, the MPC102-845 also features several interfaces: USB, Ethernet, and RS-232/422/485.

## 1.2 Specifications

#### **Main CPU Board**

- CPU
  - Intel® Celeron® Processor N3060 (2M Cache, up to 2.48 GHz) onboard.
- System Memory
  - One 204-pin DDR3L SO-DIMM socket
  - Maximum memory up to 8GB
- BIOS
  - America Megatrends BIOS

#### I/O System

- Standard I/O
  - One RS-232/422/485
  - One RS-232
  - Two USB 2.0
  - Two USB 3.0
- Ethernet
  - 2 x 10/100/1000Mbps
- Audio
  - One Line out
  - Built-in two 2W speaker
- Expansion
  - Two PCIe Mini card
- Storage
  - One mSATA
  - One 2.5" SATA HDD
- Power connector
  - MPC102-845-DC: 9VDC to 36VDC with phoenix power connector
  - MPC102-845-J: External 65W Medical AC Adapter with screw type connector

#### **System Specification**

- 10.4" XGA(1024x768) LCD with LED backlight
- 5 wired Resistive Touch
- Fanless Heat Dispensing Design
- Disk drive housing:
  - One 2.5" SATA drive
- Net Weight
  - 1.8 Kgs (3.96 lb)
- Dimension (Main Body Size)
  - 292.5 c 45.8 x 235.8 mm
- Operation Temperature
  - 0°C to 40°C
- Relative Humidity
  - 10% to 90% @ 40°C, Non-Condensing
- Vibration
  - 2.0G, 5 to 500 Hz, 2.0 G random for CF card
- Power input
  - 9~36 VDC with phoenix power connector\*
  - External 65W Medical AC Adapter
    - Power Input: 90VAC to 264VAC
    - Power Output: 12VDC, Max. 5.42A

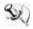

NOTE All specifications and images are subject to change without notice.

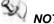

The DC power source to be used with MPC102-845 must be galvanically isolated according to IEC60601-1 safety of medical devices!

## 1.3 Dimensions

This diagram shows you dimensions and outlines of the MPC102-845.

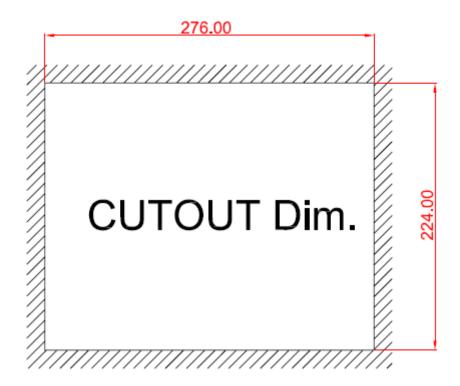

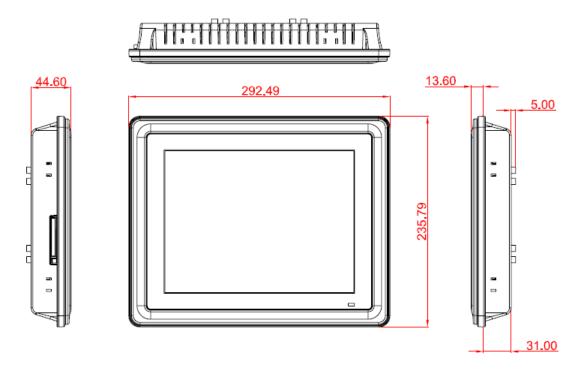

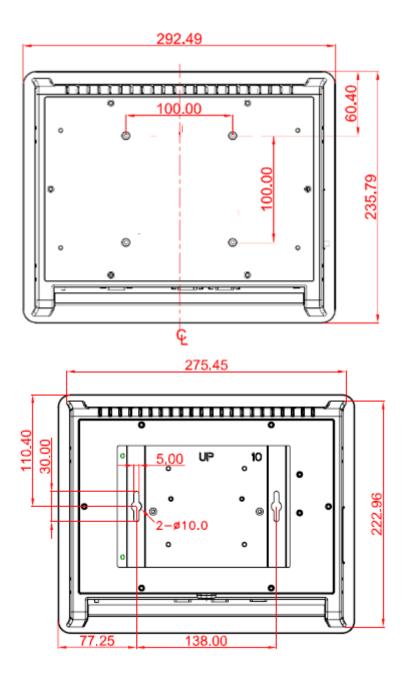

## 1.4 I/O Outlets

Please refer to the following illustration for I/O locations of the MPC102-845.

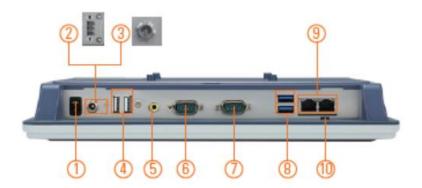

| No | Function                        | No | Function                 |
|----|---------------------------------|----|--------------------------|
| 1  | POWER SWITCH (ATX)              | 7  | COM 2(RS-232)            |
| 2  | Power Input connector (Phoenix) | 8  | Dual USB 3.0 ports       |
| 3  | Power Input connector (Screw)   | 9  | Ethernet (RJ-45)         |
| 4  | Dual USB 2.0 ports              | 10 | AT/ATX selectable switch |
| 5  | AUDIO (LINE-OUT)                |    |                          |
| 6  | COM 1(RS-232/422/485)           |    |                          |

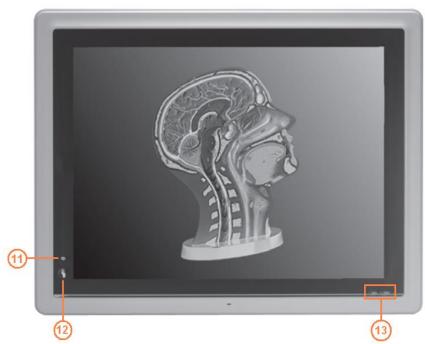

| No | Function            | No | Function            |
|----|---------------------|----|---------------------|
| 11 | Touch LED indicator | 13 | Power LED indicator |
| 12 | Touch on/off button |    |                     |

## 1.5 Packing List

When you receive the MPC102-845, the bundled package should contain the following items:

- MPC102-845 x 1
- Driver CD x1
- Screws for HDD x4
- Wall mount bracket (optional)
- Phoenix connector x 1 (for MPC102-845-DC)
- Power Adapter & power cord (for MPC102-845-J)

If you can not find the package or any items are missing, please contact Axiomtek distributors immediately.

This page is intentionally left blank.

# Chapter 2 Hardware and Installation

The MPC102-845 provides rich I/O ports and flexible expansions for you to meet different demands, The chapter will show you how to install the hardware. It includes:

- SBC87845 Jumpers and Connectors
- Ethernet
- Mounting Way
- Hard disk
- DRAM
- Wireless LAN Card
- Power Input

## 2.1 SBC87845 Jumpers and Connectors

## **Component Side**

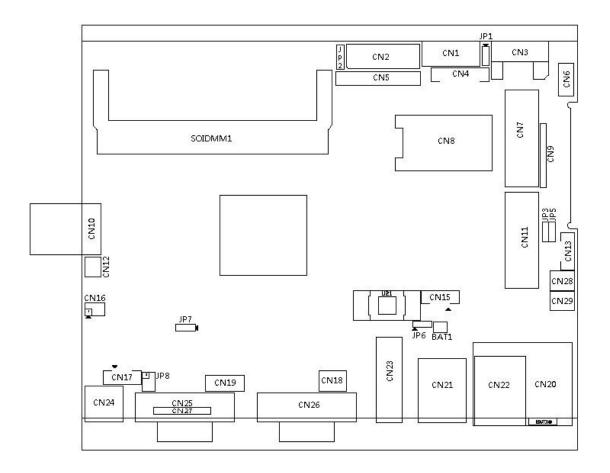

## **Solder Side**

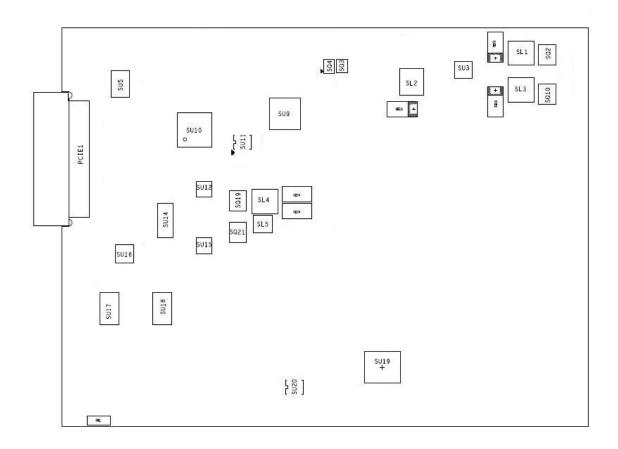

## 2.1.1 Jumper Settings

Making the proper jumper settings configure the **SBC87845** to match the needs of your application.

The following table shows the default jumper settings for the onboard devices.

| Jumper                                                 | ★ Default Setting                                                       | Jumper Setting                                  |
|--------------------------------------------------------|-------------------------------------------------------------------------|-------------------------------------------------|
| JP1                                                    | ★ OSD function: LCD ON/OFF OSD function: Touch ON/OFF                   | Short 1-2<br>Short 2-3                          |
| JP2 ★ LVDS Panel Power : 3.3V<br>LVDS Panel Power : 5V |                                                                         | Short 1-2<br>Short 2-3                          |
| JP3                                                    | ★ ATX mode<br>AT mode                                                   | Short 1-2<br>Short 2-3                          |
| JP5                                                    | Touch Controller 4,8 WIRE<br>★ Touch Controller 5 WIRE                  | Short 1-2<br>Short 2-3                          |
| JP6                                                    | ★ Normal<br>Clear CMOS                                                  | Short 1-2<br>Short 2-3                          |
| JP7                                                    | ★ Internal Buzzer enable<br>Internal Buzzer disable                     | Short 1-2<br>Short 2-3                          |
| JP8                                                    | ★ COM1 normal mode COM1 pin1 with power :+5V COM1 pin9 with power :+12V | Short 3-5,4-6<br>Short 1-3,4-6<br>Short 3-5,2-4 |

#### 2.1.2 Connectors

The connectors allow the CPU Board to connect with other parts of the system. Ensure that all connectors are in place and firmly attached. The following table lists the function of each connector on the **SBC87845** 

| Connectors                   | Label     |
|------------------------------|-----------|
| LVDS inverter connector      | CN1       |
| LVDS connector               | CN2       |
| SATA connector               | CN3       |
| OSD connector                | CN4       |
| HDD power connector          | CN6       |
| Full size min-PCIe connector | CN7,CN11  |
| SIM card connector           | CN8       |
| DIO connector                | CN9       |
| Power connector              | CN10      |
| Power Button connector       | CN12      |
| Touch connector              | CN13      |
| LIN/MIC In connector         | CN16      |
| Speaker Out connector        | CN17      |
| System Fan connector         | CN18      |
| USB2.0 connector             | CN19      |
| RJ45 connector               | CN20,CN22 |
| USB3.0 connector             | CN21      |
| HDMI connector               | CN23      |
| Audio out connector          | CN24      |
| RS232/422/485 Port connector | CN25,CN27 |
| RS232 Port connector         | CN26      |
| +5V Standby Power connector  | CN28,CN29 |

#### LVDS inverter connector: CN1

| Pin | Description       | Pin | Description     |
|-----|-------------------|-----|-----------------|
| 1   | GND               | 5   | Inverter ON-OFF |
| 2   | GND               | 6   | +12V            |
| 3   | GND               | 7   | +12V            |
| 4   | Backlight control | 8   | +12V            |

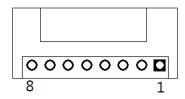

## LVDS connector: CN2

## Pin Assignment

|     | _                       |     |                         |
|-----|-------------------------|-----|-------------------------|
| Pin | Description             | Pin | Description             |
| 1   | vcc                     | 21  | GND                     |
| 2   | vcc                     | 22  | GND                     |
| 3   | VCC                     | 23  | LVDSA_DATAN0            |
| 4   | vcc                     | 24  | LVDSB_DATAN2            |
| 5   | vcc                     | 25  | LVDSA_DATAP0            |
| 6   | vcc                     | 26  | LVDSB_DATAP2            |
| 7   | Resolution selection[0] | 27  | GND                     |
| 8   | Resolution selection[1] | 28  | GND                     |
| 9   | GND                     | 29  | LVDSA_DATAN1            |
| 10  | GND                     | 30  | LVDSA_DATAN3            |
| 11  | LVDSB_DATAN3            | 31  | LVDSA_DATAP1            |
| 12  | LVDSB_DATAN0            | 32  | LVDSA_DATAP3            |
| 13  | LVDSB_DATAP3            | 33  | GND                     |
| 14  | LVDSB_DATAP0            | 34  | GND                     |
| 15  | GND                     | 35  | LVDSA_DATAN2            |
| 16  | GND                     | 36  | LVDSA_CLKN              |
| 17  | LVDSB_CLKN              | 37  | LVDSA_DATAP2            |
| 18  | LVDSB_DATAN1            | 38  | LVDSA_CLKP              |
| 19  | LVDSB_CLKP              | 39  | Resolution selection[2] |
| 20  | LVDSB_DATAP1            | 40  | Resolution selection[3] |

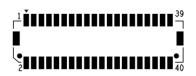

## **HDD** power connector: CN6

| Pin | Description |
|-----|-------------|
| 1   | +12V        |
| 2   | GND         |
| 3   | GND         |
| 4   | +5V         |

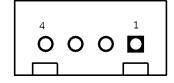

## Full-size PCI-Express Mini Card: CN7

This is a full-size PCI-Express Mini Card connector on the top side complying with PCI-Express Mini Card Spec. V1.2. It supports either PCI-Express or USB 2.0.

| Pin | Signal          | Pin | Signal       |
|-----|-----------------|-----|--------------|
| 1   | PCIE_WAKE3_N    | 2   | +3.3V_SBY    |
| 3   | No use          | 4   | GND          |
| 5   | No use          | 6   | +1.5V        |
| 7   | GND             | 8   | SIM_PWR      |
| 9   | GND             | 10  | SIM_DATA     |
| 11  | PCIE_REFCLK3_DN | 12  | SIM_CLK      |
| 13  | PCIE_REFCLK3_DP | 14  | SIM_REST     |
| 15  | GND             | 16  | SIM_VPP      |
| 17  | No use          | 18  | GND          |
| 19  | No use          | 20  | +3.3V_SBY    |
| 21  | GND             | 22  | PLTRST_1_N   |
| 23  | PCIE_P3_RXN     | 24  | +3.3V_SBY    |
| 25  | PCIE_P3_RXP     | 26  | GND          |
| 27  | GND             | 28  | +1.5V        |
| 29  | GND             | 30  | SMB_CLK_SBY  |
| 31  | PCIE_P3_TXN     | 32  | SMB_DATA_SBY |
| 33  | PCIE_P3_TXP     | 34  | GND          |
| 35  | GND             | 36  | USB_DN1      |
| 37  | GND             | 38  | USB_DP1      |
| 39  | +3.3V_SBY       | 40  | GND          |
| 41  | +3.3V_SBY       | 42  | No use       |
| 43  | GND             | 44  | No use       |
| 45  | No use          | 46  | No use       |
| 47  | No use          | 48  | +1.5V        |
| 49  | No use          | 50  | GND          |
| 51  | No use          | 52  | +3.3V_SBY    |

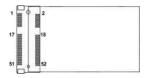

#### SIM card connector: CN8

| Pin | Description | Pin | Description |
|-----|-------------|-----|-------------|
| 1   | UIM PWR     | 5   | GND         |
| 2   | UIM RST     | 6   | UIM VPP     |
| 3   | UIM CLK     | 7   | UIM DATA    |
| 4   | NC          | 8   | NC          |

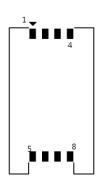

#### **DIO connector: CN9**

| Pin | Description |
|-----|-------------|
| 1   | GPIO0       |
| 2   | GPIO1       |
| 3   | GPIO2       |
| 4   | GPIO3       |
| 5   | GPIO4       |
| 6   | GND         |
| 7   | GPIO5       |
| 8   | GPIO6       |
| 9   | +3.3V       |
| 10  | GPIO7       |

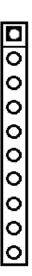

#### **Power connector: CN10**

| Pin | Description |
|-----|-------------|
| 1   | DCIN (+12V) |
| 2   | DCIN (+12V) |
| 3   | GND         |
| 4   | GND         |

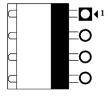

Full-size PCI-Express Mini Card and mSATA Connector: CN11
This is a full-size PCI-Express Mini Card connector on the top side complying with PCI-Express Mini Card Spec. V1.2. It supports either PCI-Express, USB 2.0 or SATA (mSATA).

| Pin | Signal              | Pin | Signal           |
|-----|---------------------|-----|------------------|
| 1   | PCIE_WAKE2_N        | 2   | +3.3V_SBY        |
| 3   | No use              | 4   | GND              |
| 5   | No use              | 6   | +V1.5S           |
| 7   | GND                 | 8   | No use           |
| 9   | GND                 | 10  | No use           |
| 11  | PCIE_REFCLK2_DN     | 12  | No use           |
| 13  | PCIE_REFCLK2_DP     | 14  | No use           |
| 15  | GND                 | 16  | No use           |
| 17  | No use              | 18  | GND              |
| 19  | No use              | 20  | +3.3V_SBY        |
| 21  | GND                 | 22  | PLTRST_1_N       |
| 23  | PCIE_mSATA_Card_RXN | 24  | +3.3V_SBY        |
| 25  | PCIE_mSATA_Card_RXP | 26  | GND              |
| 27  | GND                 | 28  | +V1.5S           |
| 29  | GND                 | 30  | SMB_CLK_3P3_SBY  |
| 31  | PCIE_mSATA_Card_TXN | 32  | SMB_DATA_3P3_SBY |
| 33  | PCIE_mSATA_Card_TXP | 34  | GND              |
| 35  | GND                 | 36  | USB_DN2          |
| 37  | GND                 | 38  | USB_DP2          |
| 39  | +3.3V_SBY           | 40  | GND              |
| 41  | +3.3V_SBY           | 42  | No use           |
| 43  | GND                 | 44  | No use           |
| 45  | No use              | 46  | No use           |
| 47  | No use              | 48  | +V1.5S           |
| 49  | No use              | 50  | GND              |
| 51  | No use              | 52  | +3.3V_SBY        |

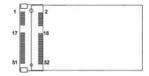

#### Power button connector: CN12

| Pin | Description | Pin | Description |
|-----|-------------|-----|-------------|
| 1   | GND         | 2   | PWBTN       |

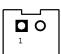

#### **TOUCH connector: CN13**

| Pin | Description |
|-----|-------------|
| 1   | Sense       |
| 2   | X+          |
| 3   | X-          |
| 4   | Y+          |
| 5   | Y-          |

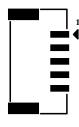

#### Lin/Mic In connector: CN16

| Pin | Description | Pin | Description |
|-----|-------------|-----|-------------|
| 1   | LIN IN R    | 2   | GND         |
| 3   | LIN IN L    | 4   | GND         |
| 5   | MIC IN      | 6   | GND         |

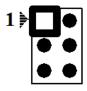

## Speaker connector: CN17

| Pin | Description |
|-----|-------------|
| 1   | SPKOUT_L-   |
| 2   | SPKOUT_L+   |
| 3   | SPKOUT_R-   |
| 4   | SPKOUT_R+   |
| 5   | GND         |

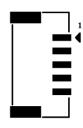

## System Fan connector: CN18

| Pin | Description                 |
|-----|-----------------------------|
| 1   | GND                         |
| 2   | +12V / Speed control output |
| 3   | Fan speed detect            |

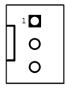

#### **USB2.0** connector: CN19

| Pin | Description | Pin | Description |
|-----|-------------|-----|-------------|
| 1   | +5V         | 2   | +5V         |
| 3   | USB-        | 4   | USB-        |
| 5   | USB+        | 6   | USB+        |
| 7   | GND         | 8   | GND         |
| 9   | GND         | 10  | GND         |

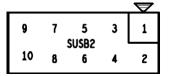

## +5V Standby Power connector: CN28, CN29

| Pin | Description | Pin | Description |
|-----|-------------|-----|-------------|
| 1   | GND         | 2   | +5V_SBY     |

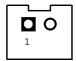

## **COM port Connector**

The pin assignment of RS-232/RS-422/RS-485 is listed on the following table.

| Pin | RS-232 | RS-422 | RS-485 |
|-----|--------|--------|--------|
| 1   | DCD    | TX-    | Data-  |
| 2   | RXD    | TX+    | Data+  |
| 3   | TXD    | RX+    | No use |
| 4   | DTR    | RX-    | No use |
| 5   | GND    | GND    | GND    |
| 6   | DSR    | No use | No use |
| 7   | RTS    | No use | No use |
| 8   | CTS    | No use | No use |
| 9   | RI     | No use | No use |

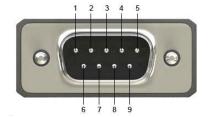

## 2.2 Ethernet

The **GOT5100T-845** is equipped with two high performance Plug and Play Ethernet interfaces, full compliant with IEEE 802.3 standard, and can be connected with a RJ-45 LAN connector.

Please refer to detailed pin assignment list below:

| Pin | Signal                           |
|-----|----------------------------------|
| 1   | TX+ (Data transmission positive  |
| 2   | TX- (Data transmission negative) |
| 3   | Rx+(Data reception positive)     |
| 4   | RJ45 termination                 |
| 5   | RJ45 termination                 |
| 6   | Rx- (Data reception negative)    |
| 7   | RJ45 termination                 |
| 8   | RJ45 termination                 |

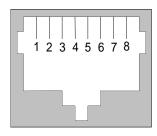

RJ-45

## 2.3 Mountings - Wall/Desktop/VESA

There are several mounting ways for the MPC102-845, Panel, Wall, Desktop and VESA mountings.

#### 2.3.1 Wall-Mounting

The MPC102-845 is designed for Wall mounting application. Please refer to the following steps:

Fix wall mount bracket on the back of the unit.

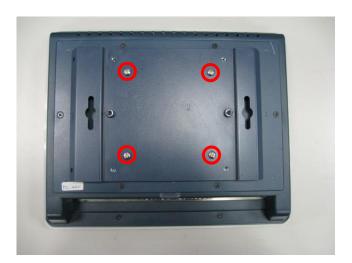

#### 2.3.2 Desktop-Mounting

The MPC102-845 is designed for desktop mounting application. Please refer to the following steps:

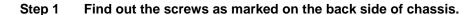

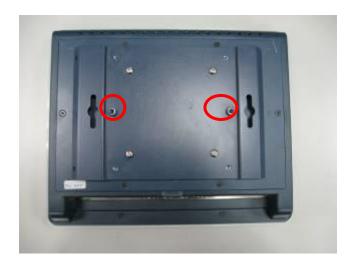

Step 2 Assemble the desktop stand to the chassis, and fix the screws.

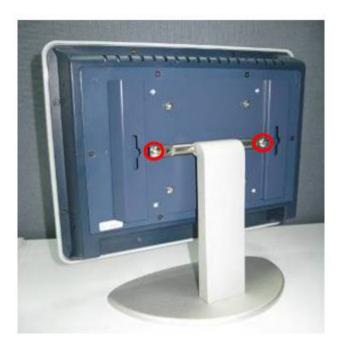

**CAUTION**: Use recommended/suitable mounting apparatus to avoid risk of injury.

## 2.3.3 VESA-ARM Mounting

Step 1 Find out the screws as marked on the back side of chassis.

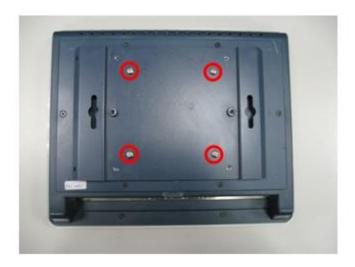

Step 2 Assemble the VESA-ARM to the back side of the chassis, and fix the screws.

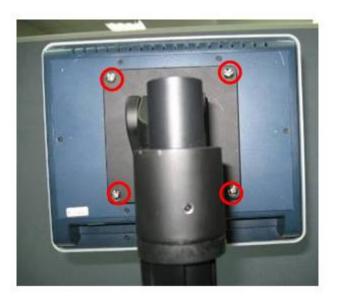

Step 3 VESA mounting Installation completed.

CAUTION: Use recommended/suitable mounting apparatus to avoid risk of injury.

#### 2.4 HDD Installation

The MPC102-845 provides a convenient Hard Disk Drive (HDD) bracket for users to install 2.5" SATA HDD. Please follow the steps:

Step 1 Unscrew eight screws to open the back cover.

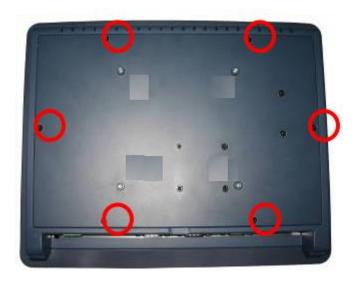

Step 2 Find out the HDD slot in back cover.

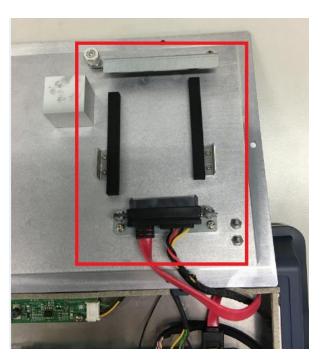

Step 3 Unscrew the thumbscrew.

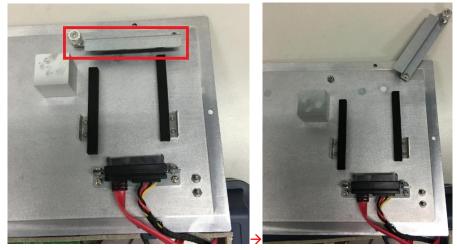

CAUTION: When the HDD thickness is less than 9.5mm, please add HDD sponges.

Step 4 Insert the 2.5" SATA HDD to the connector.

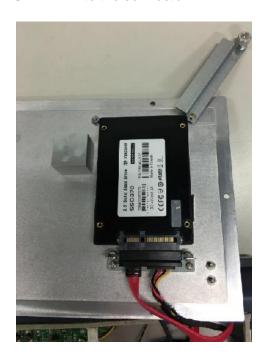

Step 5 Screw the thumbscrew. Installation completed.

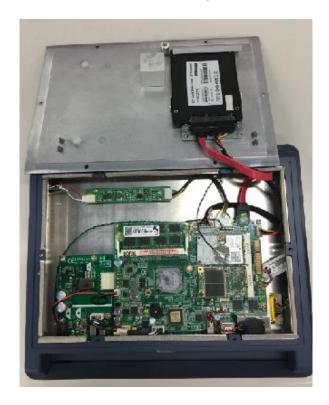

## 2.5 DRAM Installation

The MPC102-845 provides one 204-pin DDR3L SODIMM socket that support system memory up to 8GB. Please follow steps below to install the memory modules:

Step 1 Open the back cover and find out the DIMM socket on main board(SBC87845).

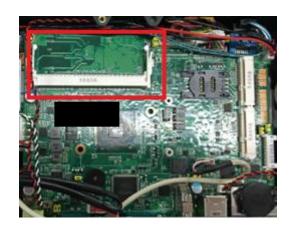

Step 2 Insert the DRAM to the DIMM socket, and then push it down firmly until it is clipped by the socket.

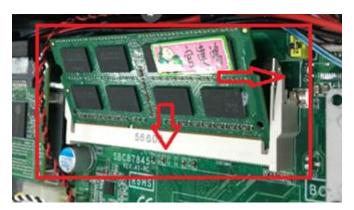

Step 3 Install the memory module into the socket and push it firmly down until it is fully seated. The socket latches are levered upwards and clipped on to the edges of the DIMM.

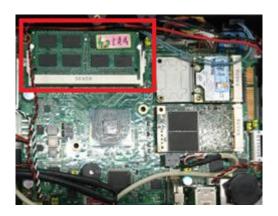

#### 2.6 Mini cards Card Installation

#### 2.6.1 Wireless LAN Card Installation

The MPC102-845 provides two Mini card slots for user to install wireless LAN cards. You can choose either slot 1 or slot 2 to install the wireless LAN card and refer to the following instructions and illustration:

Step 1 Open the back cover and find out the mini-card slot on main board.

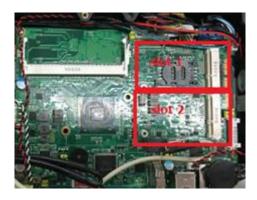

Step 2 Insert the wireless LAN card to the slot. Screw it firmly on the slot.

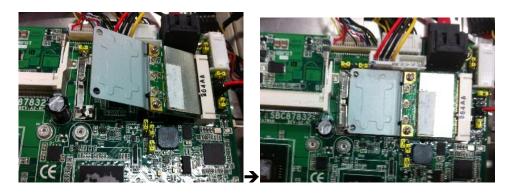

Step 3 Find the built-in Antenna cable.

There are two connectors on wireless LAN card. One is MAIN, and the other is secondary. Connect antenna cable to MAIN connector on wireless LAN card.

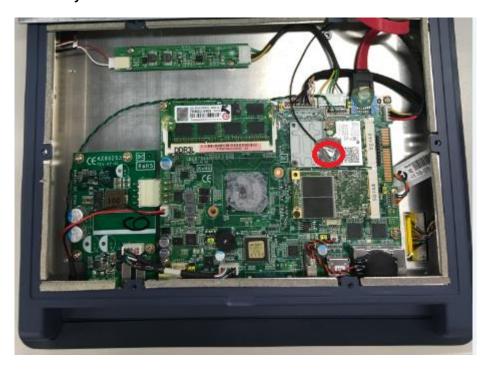

#### 2.6.2 mSATA Card Installation

The MPC102-845 provides one Mini card slot for user to install mSATA. Please choose the slot 2 when installing the mSATA card and refer to the following instructions and illustration:

Open the back cover and find out the mini-card slot on main board. Step 1

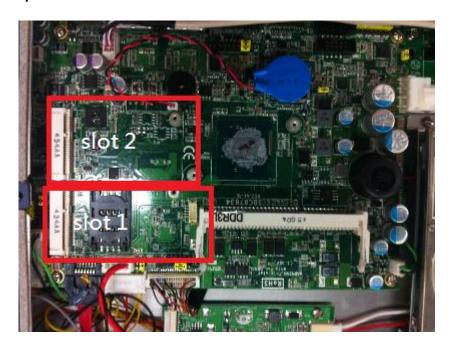

Step 2 Insert the mSATA card to the slot 2. Screw it firmly on the slot.

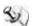

NOTE The screws of mini card slots are M12 type.

#### 2.7 **Power Input (Phoenix type)**

MPC102-845 equips with a phoenix type power connector. It adopts 9~36VDC. Please follow the signs on power connector to connect DC power source.

> +: Power positive -: Power negative

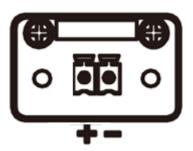

NOTE: The safety ground must be connected to ensure the unit working appropriately.

NOTE: The DC power source to be used with MPC102-845 must be galvanically isolated according to IEC60601-1 safety of medical devices!

This page is intentionally left blank.

# **Chapter 3 AMI BIOS Setup Utility**

This chapter provides users with detailed description how to set up basic system configuration through the AMIBIOS8 BIOS setup utility.

#### 3.1 **Navigation Keys**

The BIOS setup/utility uses a key-based navigation system called hot keys. Most of the BIOS setup utility hot keys can be used at any time during the setup navigation process. These keys include <F1>, <F2>, <F3>, <F4>, <Enter>, <ESC>, <Arrow> keys, and so on.

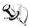

# NOTE Some of navigation keys differ from one screen to another.

| ← Left/Right  | The Left and Right <arrow> keys allow you to select a setup screen.</arrow>                                                                                                    |  |
|---------------|----------------------------------------------------------------------------------------------------|--|
| ↑↓ Up/Down    | The Up and Down <arrow> keys allow you to select a setup screen or sub-screen.</arrow>                                                                                                   |  |
| +- Plus/Minus | The Plus and Minus <arrow> keys allow you to change the field value of a particular setup item.</arrow>                                                                                  |  |
| Tab           | The <tab> key allows you to select setup fields.</tab>                                                                                                    |  |
| F1            | The <f1> key allows you to display the General Help screen.</f1>                                                                                                    |  |
| F2            | The <f2> key allows you to load previous value</f2>                                                                                                    |  |
| F3            | The <f3> key allows you to Load Optimized Defaults.</f3>                                                                                                    |  |
| F4            | The <f4> key allows you to save any changes you have made and exit Setup. Press the <f4> key to save your changes.</f4></f4>                                                             |  |
| Esc           | The <esc> key allows you to discard any changes you have made and exit the Setup. Press the <esc> key to exit the setup without saving your changes.</esc></esc>                         |  |
| Enter         | The <enter> key allows you to display or change the setup option listed for a particular setup item. The <enter> key can also allow you to display the setup subscreens.</enter></enter> |  |

# 3.2 Main Menu

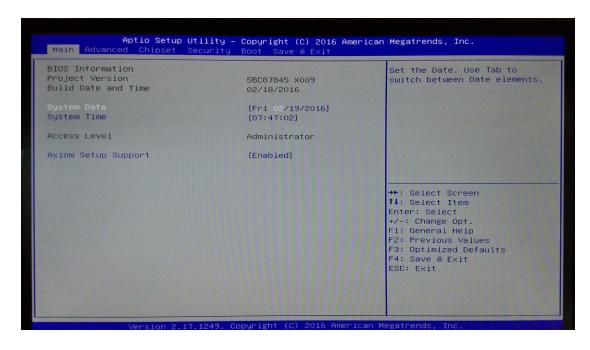

# System Time/Date

Use this option to change the system time and date. Highlight *System Time* or *System Date* using the <Arrow> keys. Enter new values through the keyboard. Press the <Tab> key or the <Arrow> keys to move between fields. The date must be entered in MM/DD/YY format. The time is entered in HH:MM:SS format.

# 3.3 Advanced Menu

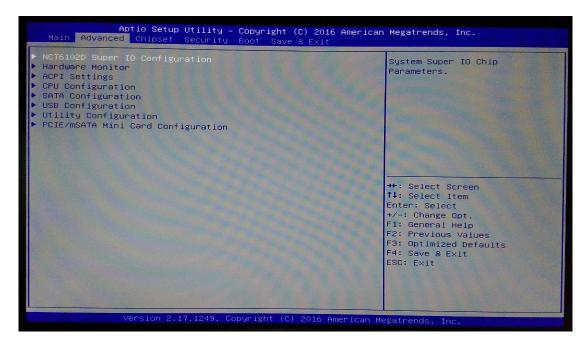

The Advanced menu allows users to set configuration of the CPU and other system devices. You can select any of the items in the left frame of the screen to go to the sub menus:

- NCT6106D Super IO Configuration
- Hardware Monitor
- ACPI Settings
- CPU Configuration
- SATA Configuration
- USB Configuration
- Utility Configuration
- PCIE/mSATA Mini Card Configuration

For items marked with "▶", please press <Enter> for more options.

# **NCT6106D Super IO Configuration**

Use this screen to select options for the Super IO Configuration, and change the value of the selected option

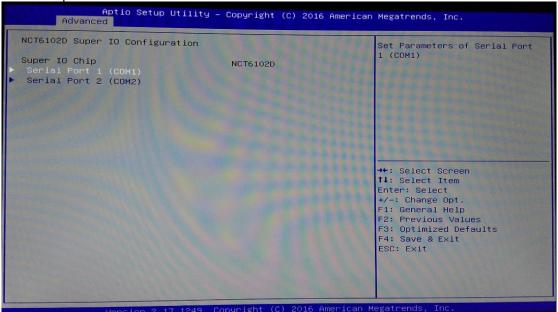

# • Serial Port 1-2 configuration

# **Serial port**

This option used to enable or disable the serial port.

#### **Device Setting**

This item specifies the base I/O port address and Interrupt Request address of serial port.

The port 1 Optimal setting is 3F8/IRQ4.

The port 2 Optimal setting is 2E8/IRQ3.

#### Serial type

This option used to select RS232/422/485 function.

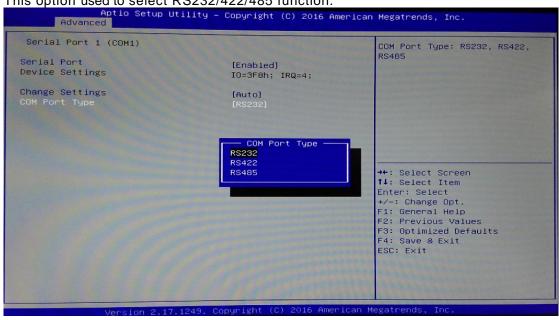

#### **Hardware Monitor**

This screen shows the Hardware Health Status in real time.

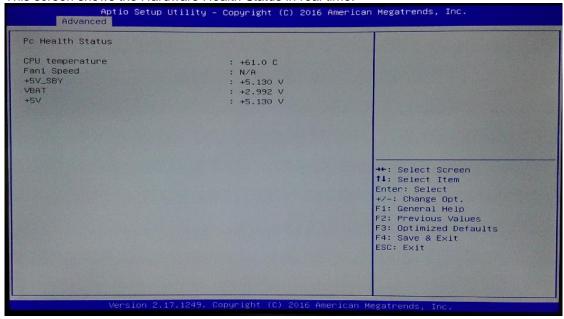

# **ACPI Settings**

You can use this screen to select options for the ACPI Configuration, and change the value of the selected option. A description of the selected item appears on the right side of the screen. ACPI Sleep State

Allow you to select the Advanced Configuration and Power Interface (ACPI) state to be used for system suspend. Here are the options for your selection, Suspend disable and S3 (Suspend to RAM).

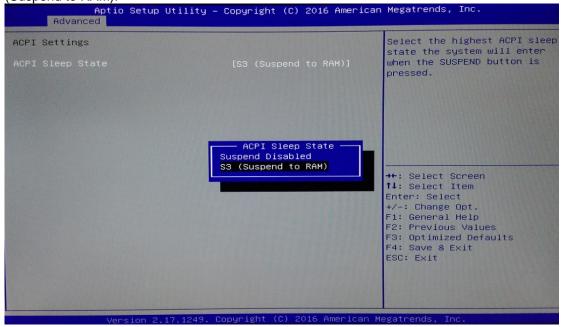

# **CPU Configuration**

This screen shows the CPU Configuration and intel virtualization technology enable/disable selected.

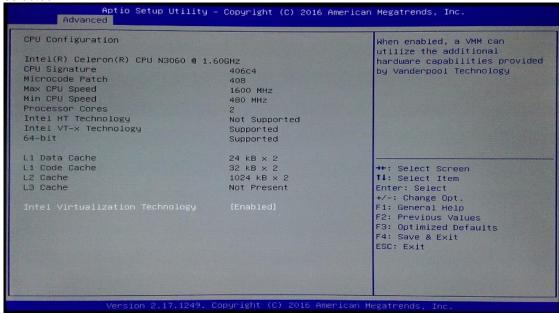

# **SATA Configuration**

You can use this screen to select options for the SATA Configuration, and change the value of the selected option.

#### SATA Controller

Use this item to choose the SATA Controller. Here are the options for your selection, Enable, Disable.

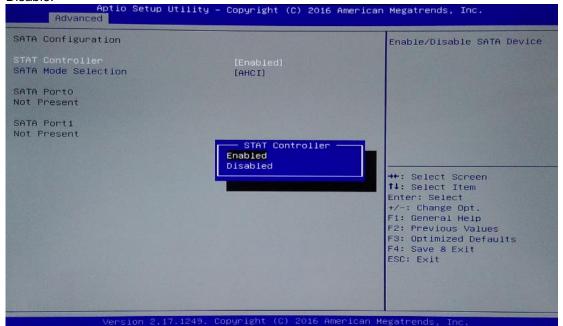

# **USB** Configuration

This screen shows the USB Configuration.

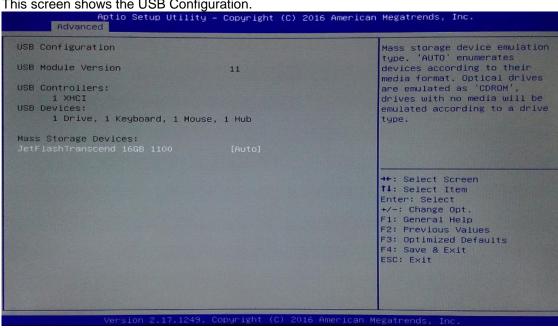

# **Utility Configuration**

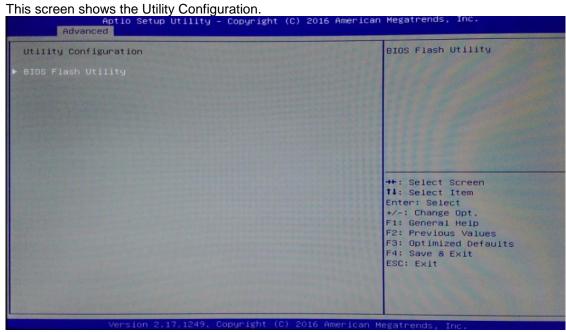

# **PCIE/mSATA Mini Card Configuration**

This screen shows the PCIE/mSATA Mini Card Configuration. Here are the options for your

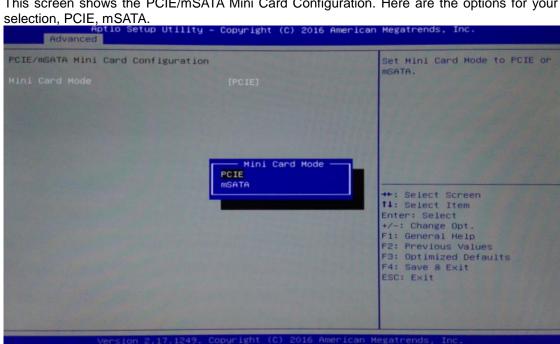

# 3.4 Chipset Menu

The Chipset menu gives the North Bridge memory information and South Bridge TXE information.

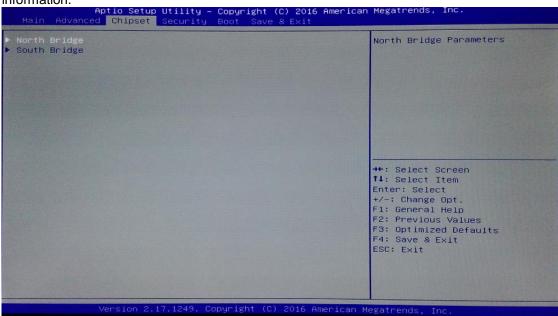

# **North Bridge**

This screen shows the North Bridge memory information.

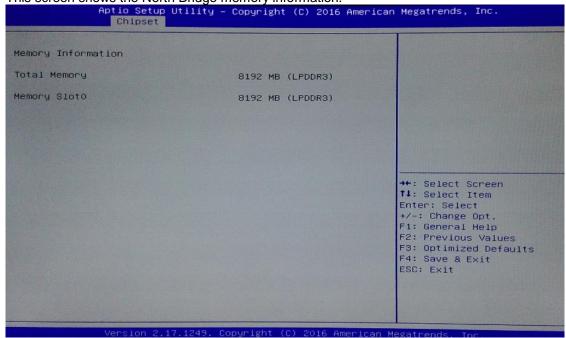

# **South Bridge**

This screen shows the South Bridge TXE information.

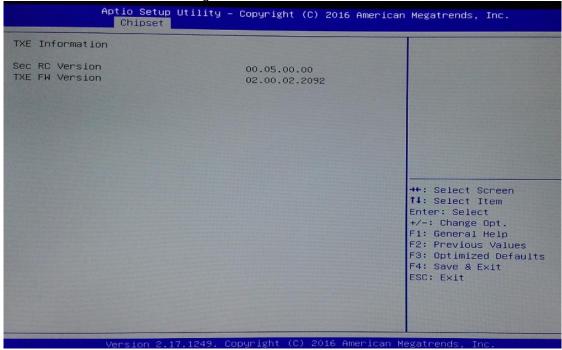

# 3.5 Security

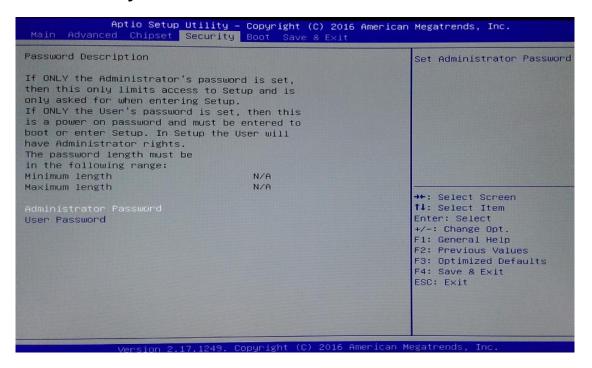

# 3.6 Boot Menu

The Boot menu allows users to change boot options of the system. You can select any of the items in the left frame of the screen to go to the sub menus:

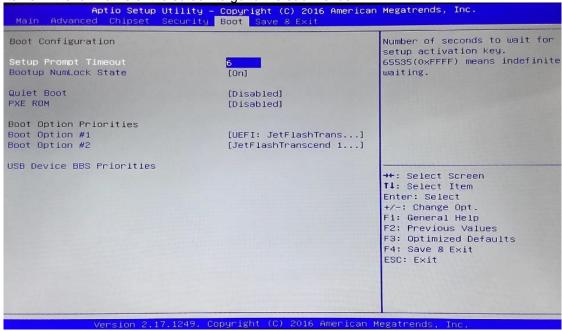

# **Setup Prompt Timeout**

Set the Timeout for wait press key to enter Setup Menu

## **Bootup NumLock State**

Use this item to select the power-on state for the NumLock. The default setting is on.

## **Quiet Boot**

Use this item to enable or disable the Quite Boot state. The default setting is disable.

#### **PXE ROM**

Use this item to enable or disable the Preboot Execution Environment. The default setting is disable.

#### **Boot Option Priorities**

Specifies the overall boot order from the available devices.

# 3.7 Save & Exit

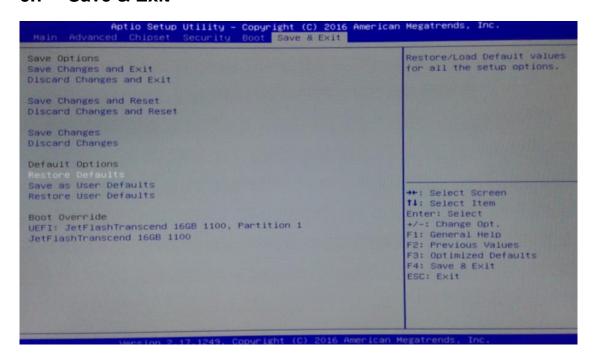

# Chapter 4 Drivers Installation

# 4.1 System

MPC102-845 supports Windows 7, Windows 8/8.1 ,WES 7 and WE8S. To facilitate the installation of system driver, please carefully read the instructions in this chapter before start installing.

#### 4.1.1 Win 7

1. Insert Driver CD and select the "\Drivers".

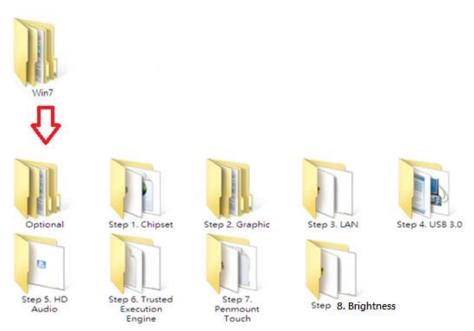

2. Select all files and follow the installing procedure.

#### CAUTION: Running the USB3.0 Utility before WIN 7 installation.

- 1. Download and unzip the Windows 7 USB 3.0 Creator utility to a temporary folder on the Admin system.
- 2. Connect the USB device containing the Windows 7 image to the Admin system.
- 3. Right-click the file Installer\_Creator.exe and select Run as administrator.
- 4. Browse to the root of the USB drive.
- 5. Click Create Image to begin the creation process.
- 6. Wait for the process to finish. It can take up to 15 minutes.

Drivers Installation 47

# 4.1.2 Win 8/8.x

1. Insert Driver CD and select the "\Drivers".

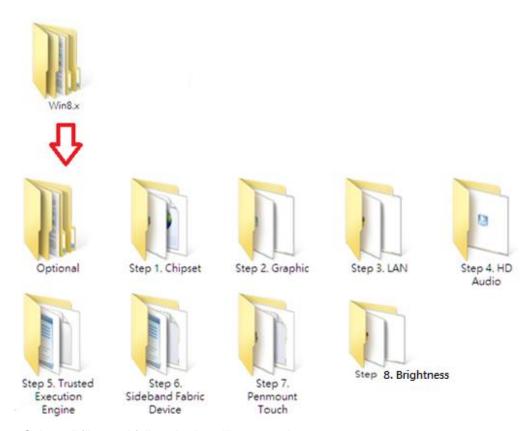

2. Select all files and follow the installing procedure.

# 4.2 Touch Screen

The MPC102-845 uses the 5-wire analog resistive. There are the specification and driver installation which are listed below.

# 4.2.1 Specification

| Touch Screen            | 5-wire Analog Resistive type                 |
|-------------------------|----------------------------------------------|
| Touch Screen Controller | PenMount 6000 USB Touch Screen Controller IC |
| Communications          | USB interface                                |
| Resolution              | 800 x 600 /1024 x 1024                       |
| Power Input             | 5V                                           |
| Power Consumption       | Active: 24.6mA / Idle Mode: 13.4mA           |

48 Drivers Installation

# 4.2.2 Driver Installation- Windows 7/8.x

The MPC102-845 provides a touch screen driver that users can install it under the operating system Windows 7/8.x. To facilitate installation of the touch screen driver, you should read the instructions in this chapter carefully before you attempt installation.

1. Insert Driver CD and follow the path to select the "\Drivers\Step 7 - Touch".

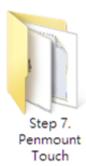

- 2. Follow the installing procedure and press OK.
- 3. Click Start menu and select "PenMount Utilities"; and then, a "PenMount Control Panel" pops out.

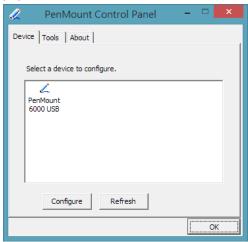

4. Select the "Standard Calibrate" tab.

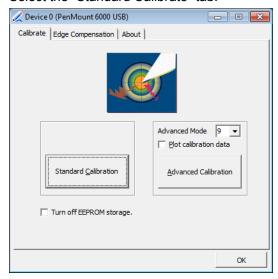

# 5. Calibration:

To adjust the display with touch panel, click "Calibration" and follow the calibrate point to do calibration; there are five points on screen for calibration.

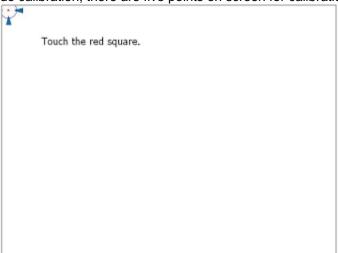

6. Press OK.

50 Drivers Installation

# 4.3 Embedded O.S.

The MPC102-845 provides the WES 7 and WE8S Embedded. The O.S. is supported devices which are listed below.

# 4.3.1 WES 7 & WE8S

Here are supported onboard devices:

- Onboard Multi I/O
- SATA HDD
- USB
- CRT/LCD display
- 10/100/1000 base-T Ethernet
- mSATA
- Onboard Audio
- Touch Screen

Drivers Installation 51